# Domande frequenti sulla risoluzione dei problemi **WiSM** J

# Sommario

Introduzione

Cos'è Cisco Wireless Services Module (WiSM)?

Posso utilizzare il modulo WiSM con un Cisco Integrated Services Router (ISR)?

Quali dispositivi sono compatibili con Cisco WiSM?

Dove posso trovare ulteriori informazioni su Cisco WiSM?

I punti di accesso mesh sono compatibili con le schede WiSM?

Dove posso trovare le istruzioni per l'installazione di Cisco WiSM?

Come ripristinare le impostazioni predefinite di fabbrica di WiSM?

È vero che un modulo Cisco WiSM è composto da due controller WLAN?

Si dispone di un modulo WiSM Cisco serie 6500 con versione firmware 4.0.155.5 configurato per un nome di gruppo a radiofrequenza (RF) e per utilizzare auto-RF. Un controller può vedere se stesso nel gruppo RF come leader del gruppo RF, ma non può vedere due controller. Cosa c'è che non va?

Attualmente sto creando una configurazione WLAN che contiene due switch 6500 core (layer 2 separato) ed entrambi hanno un blade WiSM per core. Uso un core (WiSM) come lato attivo e l'altro WiSM come backup. Prevedo di utilizzare fino a 300 Lightweight Access Point (LAP) per servire client wireless. Ho due domande: a) L'indirizzo di AP Manager può trovarsi su una subnet diversa da quella dell'interfaccia di gestione o deve trovarsi sulla stessa subnet? b) Esiste un modo per collocare più interfacce AP Manager in diverse subnet e continuare a disporre delle funzionalità complete di roaming per i telefoni IP wireless (senza perdere la chiamata attiva)? Ho due WiSM per servire 60 Lightweight Access Point (LAP). Desidero che 30 LAP si registrino con WiSM 1 e gli altri 30 LAP si uniscano a WiSM 2. Per qualche motivo questo non accade. Tutti i LAP si registrano con lo stesso WiSM. I moduli WiSM si trovano entrambi nella stessa subnet. Come risolvere il problema?

La funzione di aggregazione dei collegamenti (LAG) è supportata su Cisco WiSM?

Come comunicano tra loro Cisco WiSM e Cisco Catalyst 6500 Supervisor?

Come posso verificare lo stato della scheda WiSM? Quali comandi posso usare per risolvere i problemi relativi alla configurazione?

Quali comandi di debug sono utili per risolvere i problemi relativi alla configurazione?

Cosa indicano i modelli di LED sulla scheda WiSM?

Quali sono i requisiti software minimi per supportare Cisco WiSM?

Come posso verificare se il modulo Cisco WiSM è installato correttamente su Catalyst 6500? Se si dispone di una scheda WiSM 6500 per gestire i punti di accesso che eseguono il protocollo LWAPP (Lightweight Access Point Protocol), cosa succede se si verifica un errore nel modulo WiSM? Si perdono le funzionalità di gestione, ma si perdono anche le funzionalità?

Esiste un modo per disabilitare l'aggregazione dei collegamenti (LAG) sul blade WiSM? È possibile attivare (non disattivare) solo dal menu a discesa.

Sono consapevole che la scheda WiSM è supportata su Catalyst 6500 con software Cisco IOS

versione 12.2(18)SXF2. Dove posso trovare informazioni sulla procedura di aggiornamento per gli switch Catalyst 6500?

Dove posso trovare le informazioni per la risoluzione dei problemi degli switch Cisco Catalyst serie 6500?

Per quali motivi il modulo WiSM non riesce a connettersi dopo essere stato installato sullo switch Catalyst 6500?

Quando si utilizza il protocollo GLBP (Gateway Load Balancing Protocol) tra due chassis 6500 per un protocollo di ridondanza e se in ognuno dei due chassis è installato un WiSM a scopo di failover, per quanto tempo i client devono passare alla convergenza con l'altro WiSM in caso di errore di connettività o di chassis per uno dei due WiSM?

Ho dimenticato la password del mio Cisco WiSM? Esiste una procedura di recupero della password che è possibile utilizzare per reimpostare la password WiSM?

Alcuni punti di accesso autonomi sono convertiti in modalità Lightweight Access Point Protocol (LWAPP). Questi access point possono comunicare con la scheda WiSM?

È possibile utilizzare un modulo Firewall Services Module (FWSM) e il modulo WiSM insieme nella rete?

Come integrare il modulo VPN Services Module (VPNSM) con la configurazione di Cisco WiSM? Il gruppo di mobilità configurato tra i controller WiSM non funziona come previsto. I punti di accesso registrati con il primo controller non eseguono il failover sul secondo controller come previsto se si verifica un errore nel controller primario. Quale potrebbe essere il motivo e come si corregge il problema?

Gli switch Catalyst 6500 includono moduli WiSM (Wireless Services Module) sostituibili a caldo? Quali sono le best practice da adottare quando si configura la VLAN di servizio nel modulo WiSM?

Il controller WiSM riceve periodicamente il messaggio di errore "Heartbeat perso con supervisore". Perché viene ricevuto questo messaggio di errore? Come posso eliminare questo messaggio?

Il modulo WiSM non invia record di accounting RADIUS per i client H-REAP (Hybrid Remote Edge Access Point). Le statistiche di accounting RADIUS non aumentano quando un client wireless accede a una WLAN abilitata per H-REAP. L'accounting RADIUS funziona su un client wireless che si connette a una WLAN non H-REAP (stesso punto di accesso). Perché?

Nel log di WiSM vengono visualizzati molti messaggi simili a *Impossibile eliminare il nome utente* anonimo per il cellulare xx:xx:xx:xx:xx:xx" mentre alcuni client wireless (in particolare quelli autenticati da Extensible Authentication Protocol-Flexible Authentication via Secure Tunneling [EAP-FAST]) non riescono a eseguire l'autenticazione. Perché?

i client non ricevono gli indirizzi IP dal server DHCP quando la funzione VLAN del gruppo AP è abilitata sul modulo WiSM. Il documento "dhcpd: DHCPDISCOVER da xx:xx:xx:xx:xx:xx in rete x.x.x.x: sul server DHCP viene visualizzato il messaggio di errore no free lease. Quale può essere la ragione di questo?

WiSM è stato configurato come server DHCP interno. Qual è il comando per cancellare i binding DHCP su un WISM, se il WISM agisce come server DHCP?

Prevedo di aggiornare il mio WiSM all'ultima versione del software. Esiste una procedura consigliata per aggiornare il modulo WiSM?

Qual è la funzione syslog predefinita sul modulo WiSM? Quali sono le opzioni di registrazione disponibili in WiSM? È possibile configurare per la struttura messaggi syslog local5 o local7 in WiSM?

Il blade WiSM supporta la modalità ibrida su uno switch 6509 o la modalità nativa è l'unico modo per eseguire un WiSM?

Informazioni correlate

# Introduzione

In questo documento vengono descritte alcune delle domande più frequenti (FAQ) su come risolvere i problemi relativi al modulo WiSM (Wireless Services Module).

Per ulteriori informazioni sulle convenzioni usate, consultare il documento [Cisco sulle convenzioni](//www.cisco.com/en/US/tech/tk801/tk36/technologies_tech_note09186a0080121ac5.shtml) [nei suggerimenti tecnici.](//www.cisco.com/en/US/tech/tk801/tk36/technologies_tech_note09186a0080121ac5.shtml)

## D. Cos'è Cisco Wireless Services Module (WiSM)?

R. Cisco WiSM è un componente di Cisco Unified Wireless Network. WiSM è la soluzione wireless più innovativa, unificata e scalabile del settore. Cisco Catalyst serie 6500 WiSM offre sicurezza, mobilità, ridondanza e facilità d'uso senza precedenti per le LAN wireless (WLAN) businesscritical. Cisco WiSM funziona in combinazione con i Cisco Aironet® lightweight access point, con Cisco Wireless Control System (WCS) e con Cisco Wireless Location Appliance per offrire una soluzione wireless sicura e unificata che supporta applicazioni wireless mission-critical di dati, voce e video. Il Cisco WiSM occupa uno slot in uno switch Catalyst serie 6500.

## D. Posso utilizzare il modulo WiSM con un Cisco Integrated Services Router (ISR)?

R. No. Cisco WiSM non può essere installato sui Cisco ISR. Sono compatibili solo con gli switch Cisco Catalyst serie 6500 e Cisco Catalyst 6500 Supervisor Engine 720 (sono supportate tutte le versioni di Supervisor Engine 720). .WiSM è supportato anche sui router Cisco 7600 con software Cisco IOS® versione 12.2(18)SXF5.

Èpossibile installare il modulo WLCM (Wireless LAN Controller Module) sugli ISR Cisco. Per ulteriori informazioni sul WLCM, consultare la [Cisco WLAN Controller Network Module Feature](//www.cisco.com/en/US/docs/ios/12_4/12_4x/12_4xa/boxernm.html) [Guide](//www.cisco.com/en/US/docs/ios/12_4/12_4x/12_4xa/boxernm.html).

## D. Quali dispositivi sono compatibili con Cisco WiSM?

R. Lo chassis Catalyst su cui è installato Cisco WiSM richiede un modulo Supervisor 720. Nella tabella seguente vengono mostrati gli slot supportati per Cisco WiSM:

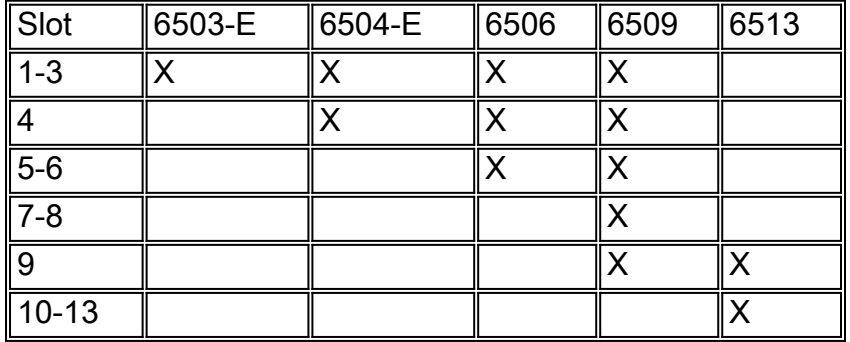

Il modulo WiSM è supportato anche sui router Cisco 7600 con software Cisco IOS versione 12.2(18)SXF5.

## D. Dove posso trovare ulteriori informazioni su Cisco WiSM?

R. Per ulteriori informazioni sul Cisco WiSM, consultare il documento [Cisco Catalyst serie 6500](//www.cisco.com/en/US/prod/collateral/modules/ps2706/ps6526/prod_qas0900aecd8036434e.html) [Wireless Services Module Q&A.](//www.cisco.com/en/US/prod/collateral/modules/ps2706/ps6526/prod_qas0900aecd8036434e.html)

## D. I punti di accesso mesh (AP) sono compatibili con le schede WiSM?

R. Sì, poiché i punti di accesso mesh sono basati sul protocollo LWAPP (Lightweight Access Point Protocol), sono compatibili con le schede WiSM. In generale, tutti gli access point compatibili con LWAPP sono compatibili con la scheda Cisco WiSM.

## D. Dove posso trovare le istruzioni per l'installazione di Cisco WiSM?

A. La sezione [Installazione](//www.cisco.com/en/US/products/hw/modules/ps2797/prod_installation_guides_list.html) del [WiSM](//www.cisco.com/en/US/products/hw/modules/ps2797/prod_installation_guides_list.html) dello [switch Catalyst serie 6500 Wireless Services Module -](//www.cisco.com/en/US/products/hw/modules/ps2797/prod_installation_guides_list.html) [Nota sull'installazione e sulla configurazione](//www.cisco.com/en/US/products/hw/modules/ps2797/prod_installation_guides_list.html) spiega la procedura dettagliata da seguire per installare Cisco WiSM.

## D. Come ripristinare le impostazioni predefinite di fabbrica di WiSM?

A. Completare questi passaggi per ripristinare il controller WiSM ai valori predefiniti:

- 1. Accedere al sistema di ripristino dalla CLI del controller WiSM.
- 2. Al prompt che chiede se è necessario salvare le modifiche apportate alla configurazione, immettere Y o N. L'unità verrà riavviata.
- 3. Quando viene richiesto un nome utente, immettere recovery-config per ripristinare la configurazione predefinita. Il controller WLAN Cisco si riavvia e visualizza questo messaggio: Welcome to the Cisco WLAN Solution Wizard Configuration Tool
- WiSM è ora ripristinato ai valori predefiniti. Utilizzare la configurazione guidata per immettere 4. nuove impostazioni di configurazione.

## D. È vero che un modulo Cisco WiSM è composto da due controller WLAN?

R. Sì. Cisco WiSM è costituito da due controller Cisco 4404. Il primo controller è considerato la scheda WiSM-A, mentre il secondo controller è considerato la scheda WiSM-B. Le interfacce e gli indirizzi IP devono essere considerati su entrambe le schede in modo indipendente. WiSM-A gestisce 150 punti di accesso, mentre WiSM-B gestisce un lotto separato di 150 punti di accesso. Questi controller possono essere raggruppati in un gruppo di mobilità, formando un cluster.

## D. Dispongo di un modulo WiSM Cisco serie 6500 con versione firmware 4.0.155.5 configurato per un nome di gruppo a radiofrequenza (RF) e per utilizzare auto-RF. Un controller può vedere se stesso nel gruppo RF come leader del gruppo RF, ma non può vedere due controller. Cosa c'è che non va?

R. Ogni controller di un modulo WiSM vede l'altro gruppo solo se ad esso sono associati punti di accesso. Una soluzione possibile consiste nello spostare un punto di accesso su ciascun controller. Quando entrambi i controller hanno dei punti di accesso associati, ogni controller inizia a mostrare due controller.

D. Attualmente sto creando una configurazione WLAN che contiene due switch 6500 core (layer 2 separato) ed entrambi hanno un blade WiSM per core. Uso un core (WiSM) come lato attivo e l'altro WiSM come backup. Prevedo di utilizzare fino a 300 Lightweight Access Point (LAP) per servire client wireless. Ho due domande: a) L'indirizzo di AP Manager può trovarsi su una subnet diversa da quella dell'interfaccia di gestione o deve trovarsi sulla stessa subnet? b) Esiste un modo per collocare più interfacce AP Manager in diverse subnet e continuare a disporre

## delle funzionalità complete di roaming per i telefoni IP wireless (senza perdere la chiamata attiva)?

R. a) Sia l'interfaccia di AP Manager che l'interfaccia di gestione possono trovarsi sulla stessa subnet. La cosa importante è che l'interfaccia di gestione e l'interfaccia di AP Manager devono essere raggiungibili dai LAP. Generalmente è configurato sulla stessa VLAN o subnet IP dell'interfaccia di gestione, ma non è un requisito.

b) No, quando si hanno più interfacce di AP Manager configurate per supportare un numero massimo di LAP, tutte le interfacce di AP Manager devono trovarsi sulla stessa subnet. È necessaria la connettività di layer 3 tra i LAP, l'AP Manager e le interfacce di gestione sul controller WLC. I LAP possono essere configurati su subnet diverse.

## D. Ho due WiSM per gestire 60 Lightweight Access Point (LAP). Desidero che 30 LAP si registrino con WiSM 1 e gli altri 30 LAP si uniscano a WiSM 2. Per qualche motivo questo non accade. Tutti i LAP si registrano con lo stesso WiSM. I moduli WiSM si trovano entrambi nella stessa subnet. Come risolvere il problema?

R. Quando il LAP può raggiungere più controller, invia richieste di rilevamento LWAPP (Lightweight Access Point Protocol) a ciascuno degli indirizzi IP dei controller. Nella risposta di rilevamento LWAPP del controller WLC (Wireless LAN Controller), i WLC incorporano queste informazioni:

- informazioni sul carico LAP corrente, definito come il numero di LAP che sono stati uniti al WLC al momento
- La capacità dei LAP
- Numero di client wireless connessi al WLC

Il LAP tenta quindi di collegarsi al WLC meno caricato, ossia il WLC con la capacità LAP più elevata disponibile. Inoltre, dopo che un LAP si è unito a un WLC, il LAP apprende gli indirizzi IP degli altri WLC nel gruppo di mobilità dal suo WLC unito. Successivamente, l'access point invia richieste di rilevamento primarie LWAPP a ciascuno dei WLC del gruppo di mobilità. I WLC rispondono con una risposta di individuazione primaria all'access point. La risposta di individuazione primaria include informazioni sul tipo di WLC, sulla capacità totale e sul carico AP corrente. Se il WLC è abilitato al parametro AP Fallback, l'AP può decidere di passare a un WLC meno caricato.

In alternativa, se si desidera che il LAP si connetta a un WLC specifico, è possibile configurare i nomi dei controller primario, secondario e terziario quando il LAP viene avviato per la prima volta. In questo modo, quando il LAP viene implementato, il LAP cerca il WLC contrassegnato come primario e si registra su di esso. Se il WLC primario non è disponibile, tenterà di registrarsi sul WLC secondario e così via.

## D. La funzione di aggregazione dei collegamenti (LAG) è supportata da Cisco WiSM?

R. LAG raggruppa tutte le porte di distribuzione di un controller in un unico EtherChannel. Ciò riduce il numero di interfacce AP Manager richieste per l'intera capacità AP. Quando il LAG è abilitato, il sistema gestisce in modo dinamico la ridondanza delle porte e bilancia il carico dei punti di accesso in modo trasparente per l'utente.

Il LAG viene abilitato automaticamente sui controller Cisco WiSM. Senza LAG, ogni porta del sistema di distribuzione sul controller supporta fino a 48 punti di accesso. Con il LAG abilitato, la porta logica su ciascun controller Cisco WiSM supporta fino a 150 punti di accesso. Il GAL semplifica la configurazione del controller perché non è più necessario configurare le porte primarie e secondarie per ciascuna interfaccia. In caso di errore su una delle porte del controller, il traffico viene migrato automaticamente su una delle altre porte. Finché una porta controller funziona, il sistema continua a funzionare, i punti di accesso rimangono connessi alla rete e i client wireless continuano a inviare e ricevere dati.

## D. In che modo Cisco WiSM e Cisco Catalyst 6500 Supervisor comunicano tra loro?

R. Cisco WiSM utilizza il protocollo WCP (Wireless Control Protocol) per comunicare con il Cisco Catalyst 6500 Supervisor. Il WCP è un nuovo protocollo interno basato su UDP per la comunicazione tra il Supervisor e i controller Cisco WiSM. WCP viene comunicato solo tra WiSM e Supervisor sull'interfaccia di servizio dei controller, che corrisponde alle porte 9 e 10 del modulo WiSM. WCP funziona su UDP/IP, porta 10000 su un'interfaccia di servizio.

#### D. Come posso verificare lo stato della scheda WiSM? Quali comandi posso usare per risolvere i problemi relativi alla configurazione?

R. I seguenti comandi show possono essere usati per conoscere lo stato del modulo WiSM:

• mostra stato wism

• show wism mod <slot no> controller <no> status

Questo è l'output di esempio per i due comandi.

Router#**show wism status** Service Vlan : 192, Service IP Subnet : 192.168.10.1/255.255.255.0 WLAN Slot Controller Service IP Management IP SW Version Status ----+-----------+----------------+----------------+-----------+--------------- 3 1 192.168.10.3 40.1.3.10 3.2.78.0 **Oper-Up** 3 2 192.168.10.4 40.1.3.15 3.2.78.0 **Oper-Up**

Router#**show wism mod 3 controller 1 status**

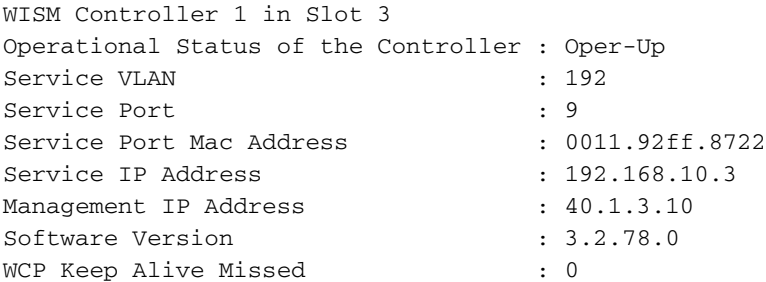

## D. Quali comandi di debug sono utili per risolvere i problemi relativi alla configurazione?

R. Questi comandi di debug sono utili per risolvere i problemi relativi alla configurazione WiSM.

Questi comandi di debug vengono emessi dalla CLI del router (Sup720).

- Router#debug wism wcp {dati/errors/headers}
- Eventi wism di debug #router

Questi comandi di debug possono essere emessi direttamente dalla CLI di WiSM.

- WiSM-A#debug wcp {packet/events}
- WiSM-A#debug wps

#### D. Cosa indicano i modelli di LED sulla scheda WiSM?

A. I LED sul pannello anteriore del WiSM indicano lo stato del modulo.

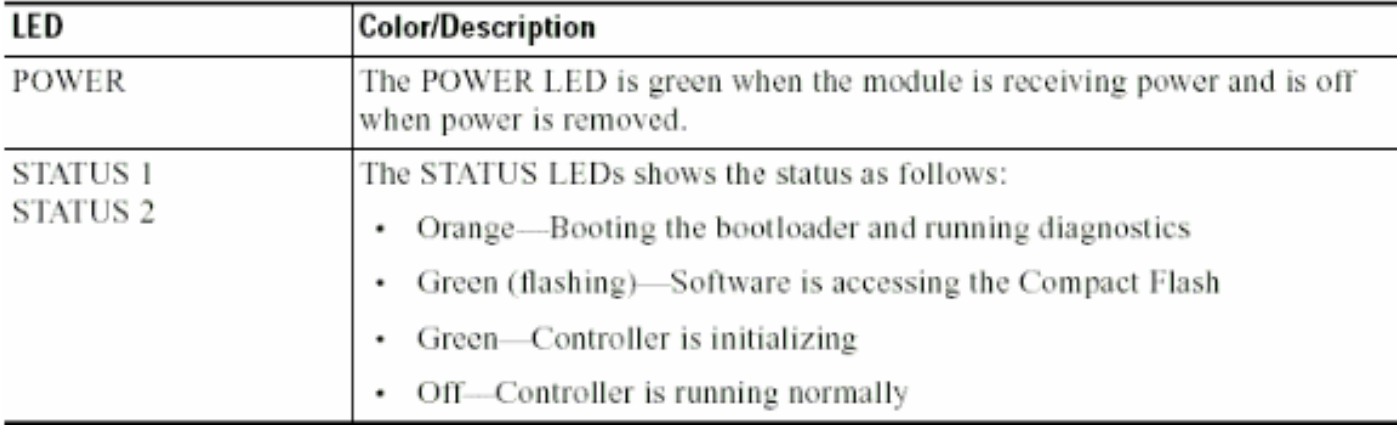

#### D. Quali sono i requisiti software minimi per supportare Cisco WiSM?

R. Nella tabella seguente viene mostrato il software minimo richiesto per supportare Cisco WiSM:

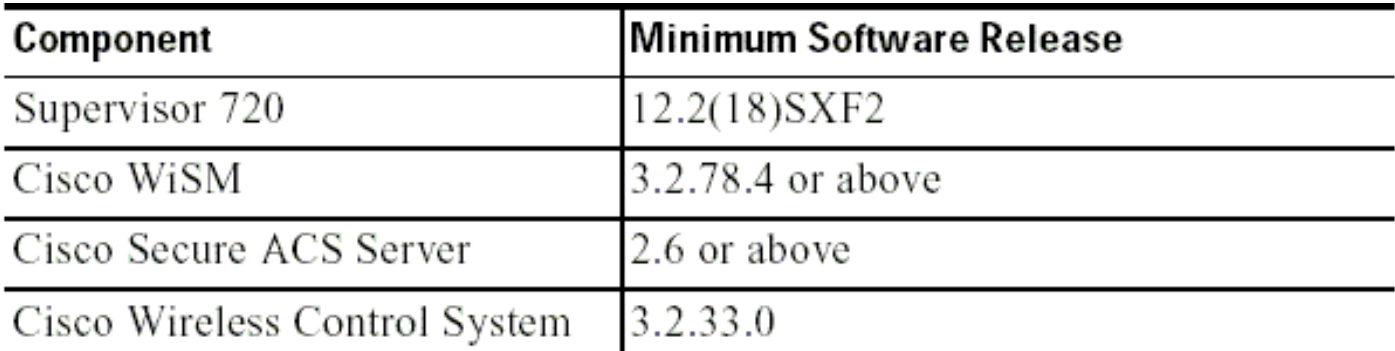

## D. Come posso verificare se il modulo Cisco WiSM è installato correttamente su Catalyst 6500?

R. È possibile controllare se il modulo WiSM è installato su Cisco Catalyst 6500 con il comando show module.

Ecco un esempio.

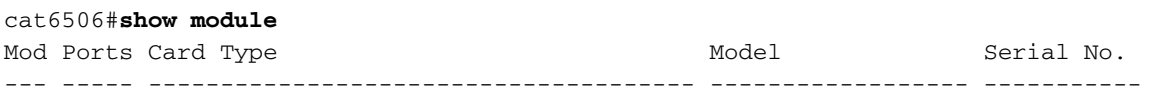

 **3 10 Wireless Service Module WS-SVC-WISM-1-K9 SAD092504J8** 4 48 48-port 10/100 mb RJ45 WS-X6148-45AF SAL08154UT3 5 2 Supervisor Engine 720 (Active) WS-SUP720-3BXL SAL0913827E <snip> Mod Online Diag Status ---- ------------------- 3 **Pass <**

 4 Pass 5 Pass

#### D. Se si dispone di una scheda WiSM 6500 per la gestione dei punti di accesso che eseguono il protocollo LWAPP (Lightweight Access Point Protocol), cosa succede se si verifica un errore nel modulo WiSM? Si perdono le funzionalità di gestione, ma si perdono anche le funzionalità?

R. Il WiSM ha due controller sul blade. Ciò fornisce due punti di gestione. In caso di guasto, è ancora disponibile un controller aggiuntivo su cui eseguire il failover.

## D. È possibile disabilitare l'aggregazione dei collegamenti (LAG) sul blade WiSM? È possibile attivare (non disattivare) solo dal menu a discesa.

R. WiSM funziona solo in modalità LAG. Non è possibile disabilitarlo. I controller sono in grado di rilevare le connessioni fisiche e applicare il LAG di conseguenza.

## D. Sono consapevole che la scheda WiSM è supportata su Catalyst 6500 con software Cisco IOS versione 12.2(18)SXF2. Dove posso trovare informazioni sulla procedura di aggiornamento per gli switch Catalyst 6500?

A. [Aggiornamento delle immagini software sugli switch Catalyst serie 6000/6500](//www.cisco.com/en/US/products/hw/switches/ps708/products_configuration_example09186a0080116ff0.shtml) descrive in dettaglio la procedura di aggiornamento delle immagini software sugli switch Cisco Catalyst serie 6500.

#### D. Dove posso trovare le informazioni per la risoluzione dei problemi degli switch Cisco Catalyst serie 6500?

A. [Risoluzione dei problemi comuni e hardware sugli switch Catalyst serie 6500/6000 con software](//www.cisco.com/en/US/products/hw/switches/ps708/products_tech_note09186a00801751d7.shtml) [Cisco IOS](//www.cisco.com/en/US/products/hw/switches/ps708/products_tech_note09186a00801751d7.shtml) Viene descritta la risoluzione dei problemi comuni relativi all'hardware e agli switch Catalyst 6500/6000 con software Cisco IOS.

## D. Per quali motivi il modulo WiSM non può essere portato online dopo l'installazione sullo switch Catalyst 6500?

A. Nella sezione Risoluzione dei problemi di un modulo non in linea o che indica un errore o un altro problema nello stato di [Risoluzione dei problemi comuni e hardware sugli switch Catalyst](//www.cisco.com/en/US/products/hw/switches/ps708/products_tech_note09186a00801751d7.shtml) [serie 6500/6000 con software Cisco IOS](//www.cisco.com/en/US/products/hw/switches/ps708/products_tech_note09186a00801751d7.shtml) vengono illustrati i motivi comuni per cui uno dei moduli può non essere in linea e viene spiegato come risolvere il problema.

### D. Quando si utilizza il protocollo GLBP (Gateway Load Balancing Protocol) tra due chassis 6500 per un protocollo di ridondanza e se in ognuno dei due chassis è installato un WiSM a scopo di failover, per quanto tempo i client devono passare alla convergenza con l'altro WiSM in caso di problemi di connettività o di chassis per uno dei due WiSM?

R. Il processo medio di failover del punto di accesso LWAPP (Lightweight Access Point Protocol) è di circa un minuto e dipende dalla struttura della rete. Il ritardo di un minuto è dovuto al fatto che il Lightweight Access Point deve eseguire il processo di join LWAPP per unirsi al controller secondario.

## D. Ho dimenticato la password del Cisco WiSM? Esiste una procedura di recupero della password che è possibile utilizzare per reimpostare la password WiSM?

R. Per reimpostare la password sul modulo WiSM, è necessario ripristinare la configurazione predefinita. Utilizzare la stessa procedura dei controller autonomi. È necessario avere accesso tramite la porta della console, riavviare il controller e accedere al bootloader all'avvio del sistema.

Il sistema vi offre cinque opzioni. Selezionare 5. Cancellare prima la configurazione. Questa è l'unica opzione che consente di reimpostare la password ed è quindi necessario riconfigurare il resto della casella. Quindi, selezionare 1. Eseguire l'immagine primaria (versione 3.2.116.21) (attiva) per riavviare il sistema. Di seguito è riportato un esempio:

Booting Primary Image... Press <ESC> now for additional boot options... \*\*\*\*\* External Console Active \*\*\*\*\* Boot Options Please choose an option from below: 1. Run primary image (version 3.2.116.21) (active) 2. Run backup image (version 3.1.87.0) 3. Manually update images 4. Change active boot image 5. Clear Configuration Please enter your choice: 5 Please choose an option from below: 1. Run primary image (version 3.2.116.21) (active) 2. Run backup image (version 3.1.87.0) 3. Manually update images 4. Change active boot image 5. Clear Configuration Please enter your choice: 1

## D. Dispongo di alcuni punti di accesso autonomi che vengono convertiti in modalità Lightweight Access Point Protocol (LWAPP). Questi access point possono comunicare con la scheda WiSM?

R. Sì, tutti i punti di accesso convertiti LWAPP possono connettersi alla scheda WiSM.

## D. È possibile utilizzare un modulo Firewall Services Module (FWSM) e il modulo WiSM insieme nella rete?

R. Sì. Questa configurazione è supportata. Per informazioni su come integrare Cisco WiSM e FWSM, fare riferimento a [Integrazione di Cisco WiSM e del modulo di servizio firewall.](//www.cisco.com/en/US/docs/wireless/technology/wism/technical/reference/appnote.html#wp41069)

.

## D. Come integrare il VPN Services Module (VPNSM) con la configurazione di Cisco WiSM?

R. Il VPNSM è stato introdotto come opzione VPN ad alte prestazioni per estendere ulteriormente il portafoglio di prodotti VPN esistenti di Cisco. Il VPNSM fa parte della famiglia di moduli di servizi Catalyst 6500, che comprende il Firewall Services Module (FWSM), il Content Switching Module (CSM), il Intrusion Detection System Module (IDSM), il Network Analysis Module (NAM) e il Secure Socket Layer Module (SSL).

Per informazioni su come integrare il VPNSM nella configurazione di Cisco WiSM, fare riferimento a [Integrazione di Cisco WiSM e del modulo di servizio VPN.](//www.cisco.com/en/US/docs/wireless/technology/wism/technical/reference/appnote.html#wp58000)

## D. Il gruppo di mobilità configurato tra i controller WiSM non funziona come previsto. I punti di accesso registrati con il primo controller non eseguono il failover sul secondo controller come previsto se si verifica un errore nel controller primario. Quale potrebbe essere il motivo e come si corregge il problema?

R. Una configurazione del gruppo di mobilità errata o incompleta dovrebbe essere la causa più comune del problema. Per superare questo problema, è necessario verificare che il gruppo di mobilità WiSM sia configurato correttamente nel modo seguente:

- 1. Il nome del gruppo di mobilità configurato deve essere lo stesso in tutti i controller che appartengono a un particolare gruppo di mobilità. Il nome del gruppo di mobilità fa distinzione tra maiuscole e minuscole.
- L'elenco dei membri del gruppo di mobilità configurato in ogni controller deve contenere tutti i 2. controller di quel particolare gruppo di mobilità.

Queste configurazioni garantiscono che il failover si verifichi senza problemi e che, quando il controller primario viene riattivato, gli access point registrati in precedenza vi ritornino.

Per ulteriori informazioni sui gruppi di mobilità, consultare il documento di configurazione [Mobility](//www.cisco.com/en/US/docs/wireless/controller/4.0/configuration/guide/c40mobil.html) [Group](//www.cisco.com/en/US/docs/wireless/controller/4.0/configuration/guide/c40mobil.html).

## D. Negli switch Catalyst 6500, i Wireless Services Module (WiSM) sono sostituibili a caldo?

R. Sì, i WiSM sono blade sostituibili a caldo, ossia possono essere inseriti/rimossi senza spegnere lo switch. Lo chassis Cisco Catalyst può contenere uno o più moduli WiSM, Supervisor Engine 720, alimentatori ridondanti e risorse di raffreddamento, oltre ad altri moduli di servizi integrati. I moduli comunicano su un backplane completamente ridondante. Ciò consente funzionalità hotswap e facilità di manutenzione.

## D. Quali sono le best practice da adottare quando si configura la VLAN di servizio nel modulo WiSM?

R. La VLAN di servizio viene usata per comunicare solo tra il Supervisor Engine e il WiSM.

Per ulteriori informazioni sulle best practice da usare quando si configura la VLAN di servizio, consultare il documento sulla [configurazione della comunicazione tra il Supervisor 720 e Cisco](//www.cisco.com/en/US/products/hw/modules/ps2706/products_tech_note09186a00808330a9.shtml#config) [WiSM.](//www.cisco.com/en/US/products/hw/modules/ps2706/products_tech_note09186a00808330a9.shtml#config)

Inoltre, di seguito sono riportate alcune delle best practice da adottare quando si configura la VLAN di servizio nel modulo WiSM:

- se il protocollo VLAN Trunking Protocol (VTP) è configurato sullo switch in cui è installato il WiSM, filtrare la VLAN del servizio dalla configurazione VTP. Infatti, poiché la VLAN di servizio serve solo per la comunicazione tra il Supervisor Engine e il modulo WiSM installato nello stesso switch, si potrebbe desiderare che il traffico della VLAN di servizio non venga inoltrato in nessun punto all'esterno degli switch che contengono i blade WiSM. Se la VLAN del servizio non è filtrata dal VTP, in realtà la VLAN del servizio viene trunk e il traffico viene inoltrato all'esterno dello switch locale.
- Si consiglia che la VLAN di servizio esista solo sullo chassis in cui si trova il WiSM. Se nello stesso chassis sono presenti più moduli WiSM, questi possono condividere la stessa VLAN. Ma se si trovano in chassis diversi, ciascuno di essi deve avere una propria VLAN di servizio configurata.

## D. Il messaggio di errore **"Heartbeat perso con supervisore"** viene ricevuto sul controller WiSM a intervalli regolari. Perché viene ricevuto questo messaggio di errore? Come posso eliminare questo messaggio?

R. Questo messaggio di errore può essere generato per diversi motivi. Dal punto di vista del WiSM, il motivo più comune è una configurazione errata della porta di servizio sul Supervisor Engine.

Nel caso di un WiSM, la porta di servizio viene utilizzata esclusivamente per la comunicazione tra il Supervisor 720 e il WiSM.

Per eliminare questo messaggio di errore, completare la procedura seguente:

- 1. Creare una nuova VLAN per le porte del servizio WiSM sul Supervisor Engine che non esista in nessuna posizione nella rete.
- 2. Creare una configurazione dell'ambito DHCP sul Supervisor 720 per assegnare gli indirizzi IP alle porte di servizio dei controller.Nota: si consiglia di creare un ambito DHCP per la porta di servizio del modulo WiSM Catalyst. In alternativa, è possibile anche eseguire una sessione (slot di sessione X processo 1 o 2 ) o una console direttamente nel modulo WiSM e impostare gli indirizzi IP statici con il comando configure interface address service-port.
- 3. Assegnare le porte del servizio WiSM alla VLAN appena creata con il comando wism service-vlan new VLAN ID sul Supervisor Engine.

Questa VLAN viene usata dal Supervisor Engine per comunicare con la porta di servizio del WiSM. Per ulteriori informazioni su come configurare la procedura descritta di seguito, fare riferimento a [Configurazione della comunicazione tra il Supervisor 720 e Cisco WiSM](//www.cisco.com/en/US/products/hw/modules/ps2706/products_tech_note09186a00808330a9.shtml#config).

Anche l'ID bug Cisco [CSCsg59144](https://tools.cisco.com/bugsearch/bug/CSCsg59144) (solo utenti [registrati\)](//tools.cisco.com/RPF/register/register.do) è associato a questo messaggio di errore.

Altre possibili cause potrebbero essere la connessione del backplane del modulo allo chassis. È possibile verificare questa condizione spostando prima il WiSM in un altro slot e verificando se continua. A volte, questo potrebbe essere un problema con il modulo stesso. Ma queste sono circostanze rare.

## D. Il modulo WiSM non invia record di accounting RADIUS per i client H-REAP (Hybrid Remote Edge Access Point). Le statistiche di accounting RADIUS non aumentano quando un client wireless accede a una WLAN abilitata per H-REAP. L'accounting RADIUS funziona su un client wireless che si connette a una WLAN non H-REAP (stesso punto di accesso). Perché?

R. Ciò potrebbe essere dovuto all'ID bug Cisco [CSCsh64994](https://tools.cisco.com/bugsearch/bug/CSCsh64994) (solo utenti [registrati\)](//tools.cisco.com/RPF/register/register.do) in cui i record degli account RADIUS non vengono generati quando un punto di accesso è configurato come H-REAP con SSID (Service-Side Identifier) a commutazione locale. Il bug è stato risolto e risolto nella versione 4.0.217.0 del controller.

### D. Il log WiSM mostra molti messaggi simili a **"Impossibile eliminare il nome utente anonimo per il cellulare xx:xx:xx:xx:xx:xx"** mentre alcuni client wireless (specialmente quelli autenticati da Extensible Authentication Protocol-Flexible Authentication via Secure Tunneling [EAP-FAST]) non riescono a eseguire l'autenticazione. Perché?

R. I metodi di autenticazione come EAP-FAST sono sottoposti a due fasi di autenticazione.

Nella fase 1, il client e il server di autenticazione, autorizzazione e accounting (AAA) utilizzano le credenziali di accesso protetto (PAC) per autenticarsi a vicenda e stabilire un tunnel con autenticazione reciproca. Questa PAC viene fornita e gestita dinamicamente da EAP-FAST tramite il server AAA. In altre parole, per stabilire il tunnel, la prima fase di autenticazione utilizza un'identità esterna generica anonima.

Nella fase 2, l'autenticazione del client viene eseguita nel tunnel stabilito. Il client invia il nome utente e la password originali per autenticare e stabilire un criterio di autorizzazione client.

Poiché questo metodo di autenticazione nasconde il nome utente originale nella prima fase dell'autenticazione, il controller non è in grado di aggiungere il nome utente corretto all'elenco degli utenti autenticati. Il controller usa il nome utente anonimo.

Il motivo per cui viene visualizzato questo messaggio di errore può essere dovuto all'ID bug Cisco [CSCse53024](https://tools.cisco.com/bugsearch/bug/CSCse53024) (solo utenti [registrati\)](//tools.cisco.com/RPF/register/register.do).

Fare riferimento a [EAP-FAST](//www.cisco.com/en/US/prod/collateral/wireless/ps5679/ps5861/prod_qas09186a00802030dc_ps430_Products_Q_and_A_Item.html) per ulteriori informazioni sul tipo di autenticazione EAP-FAST.

## D. I client non ricevono gli indirizzi IP dal server DHCP quando la funzione VLAN del gruppo AP è abilitata sul modulo WiSM. Il documento **"dhcpd: DHCPDISCOVER da xx:xx:xx:xx:xx:xx in rete x.x.x.x: sul** server DHCP viene visualizzato il messaggio di errore **no free lease**. Quale può essere la ragione di questo?

R. Ciò potrebbe essere dovuto all'ID bug Cisco [CSCse00268](https://tools.cisco.com/bugsearch/bug/CSCse00268) in cui i client wireless non sono in

grado di ricevere gli indirizzi IP assegnati dal DHCP con VLAN del gruppo AP abilitate sui WiSM. In base a questo bug, la soluzione attualmente disponibile è non usare la funzione di gruppo access point.

## D. WiSM è stato configurato come server DHCP interno. Qual è il comando per cancellare i binding DHCP su un WISM, se il WISM agisce come server DHCP?

R. Con la versione 7.0.98 del Wireless LAN Controller, è possibile cancellare i lease dhcp sul server dhcp interno del WLC. A tale scopo, utilizzare questo comando:

**config dhcp clear-lease**

Ecco un esempio.

**config dhcp clear-lease** *all*

## D. Prevedo di aggiornare il mio WiSM all'ultima versione del software. Esiste una procedura consigliata per aggiornare il modulo WiSM?

R. L'aggiornamento di WiSM segue la stessa procedura utilizzata per l'[aggiornamento](//www.cisco.com/en/US/tech/tk722/tk809/technologies_configuration_example09186a00805f381f.shtml) di un controller serie 4400. Poiché un singolo modulo WiSM contiene due controller 4400, è necessario aggiornare singolarmente entrambi i controller WiSM. Inoltre, se si prevede di eseguire l'aggiornamento alla versione 4 o successiva, si consiglia di eseguire l'aggiornamento alla versione più recente, ovvero la versione 4.0.217.

## D. Qual è la funzione syslog predefinita su WiSM? Quali sono le opzioni di registrazione disponibili in WiSM? È possibile configurare per la struttura messaggi syslog local5 o local7 in WiSM?

R. Per impostazione predefinita, le impostazioni di WiSM per la registrazione del sistema sono disabilitate. È possibile immettere show syslog per visualizzare lo stato corrente del syslog. Se si immette config syslog, è possibile inviare un log a un indirizzo IP remoto o a un nome host. Le opzioni di registrazione per WiSM dipendono completamente dall'impostazione scelta. Le uniche opzioni di registrazione disponibili sono:

#### Livello log messaggi:

- Errore critico
- Errore software
- Errori di autenticazione o sicurezza
- Eventi software imprevisti
- Eventi di sistema significativi

La funzione Local5 sul WiSM è il livello di registro degli eventi di sistema significativi. Local7, che sono messaggi di debug, non ha un'opzione con la funzione di registrazione WiSM.

## D. Il blade WiSM supporta la modalità ibrida su uno switch 6509 o la modalità nativa

## è l'unico modo per eseguire un WiSM?

R. Il blade WiSM non è supportato in modalità ibrida e la modalità nativa è l'unico modo per farlo funzionare in uno chassis 6509. È richiesto almeno il software Cisco IOS versione 12.2(18)SXF2 e successive.

# Informazioni correlate

- [Cisco Catalyst serie 6500 Wireless Services Module](//www.cisco.com/en/US/products/ps6526/index.html?referring_site=bodynav)
- [Nota sull'installazione e sulla configurazione dello switch Catalyst serie 6500 Wireless](//www.cisco.com/en/US/products/hw/modules/ps2797/prod_installation_guides_list.html?referring_site=bodynav) [Services Module](//www.cisco.com/en/US/products/hw/modules/ps2797/prod_installation_guides_list.html?referring_site=bodynav)
- [Cisco Catalyst serie 6500 Wireless Services Module Domande e risposte](//www.cisco.com/en/US/prod/collateral/modules/ps2706/ps6526/prod_qas0900aecd8036434e.html?referring_site=bodynav)
- [Configurazione di un modulo di servizi wireless e di un sistema di controllo wireless Cisco](//www.cisco.com/en/US/docs/wireless/technology/wism/technical/reference/appnote.html?referring_site=bodynav)
- [Pagina di supporto wireless](//www.cisco.com/cisco/web/psa/reference.html?mode=prod&level0=278875243&referring_site=bodynav)
- [Documentazione e supporto tecnico Cisco Systems](//www.cisco.com/cisco/web/support/index.html?referring_site=bodynav)